# **PostgreSQL**

Une version à jour et éditable de ce livre est disponible sur Wikilivres, une bibliothèque de livres pédagogiques, à l'URL : <https://fr.wikibooks.org/wiki/PostgreSQL>

> Vous avez la permission de copier, distribuer et/ou modifier ce document selon les termes de la Licence de documentation libre GNU, version 1.2 ou plus récente publiée par la Free Software Foundation ; sans sections inaltérables, sans texte de première page de couverture et sans Texte de dernière page de couverture. Une copie de cette licence est incluse dans l'annexe nommée « Licence de documentation libre GNU ».

# **Installation**

#### **Mise en place du logiciel**

PostgreSQL est un logiciel libre multiplateforme, il se télécharge sur [http://www.postgresql.org](http://www.postgresql.org/download/) [/download/.](http://www.postgresql.org/download/)

Sur Ubuntu c'est le paquet :

sudo apt-get install postgresql 

Une fois installé, il écoute le port 5432.

Pour administrer les bases, il est fournit avec le client lourd pgAdmin, mais il existe aussi une interface web appelée [PhpPgAdmin](https://fr.wikipedia.org/wiki/fr:PhpPgAdmin).

Le site officiel fournit une longue documentation en français : [http://docs.postgresqlfr.org/.](http://docs.postgresqlfr.org/) C'est pourquoi ce livre se veut le plus pratique possible.

 PostgreSQL se lance ensuite automatiquement à chaque démarrage de la machine, ce qui la ralentit significativement.

Pour éviter cela :

- Dans Linux, on peut déplacer /etc/init.d/postgresql.
- Dans Windows, exécuter services.msc, puis passer le service postgresgl en démarrage manuel. Ensuite pour lancer le service à souhait (en tant qu'administrateur), créer un script PostgreSQL.cmd contenant le nom du service, par exemple :

```
net start postgresql-x64-9.5
pause
net stop postgresql-x64-9.5
                    ________________________________
```
#### **Utilisation en shell via psql**

Exemple pour choisir l'utilisateur à connecter en tapant son mot de passe $\lfloor 1 \rfloor$ :

```
psql -U superadmin -W
```
Options les plus courantes :

- $\blacksquare$  --username (-U)
- --host (-h) : si la base est sur un autre serveur, il faut le préciser avec.
- $\blacksquare$  --port (-p)
- $\blacksquare$  --dbname (-d)

#### **Se connecter sans prompt**

Voici un exemple sans interaction de demande de mot de passe :

```
psql postgresql://my_user:my_password@my_postgres_server
/my_database
[2]</sup> :
echo "my_postgres_server:5432:my_database:my_user:my_password" >> 
\sim/.pgpass && chmod 0600 \sim/.pgpass
```
#### **Utilisation par l'interface pgAdmin**

Lancer le raccourci pgAdmin III fournit une interface complète de manipulation du SGBD :

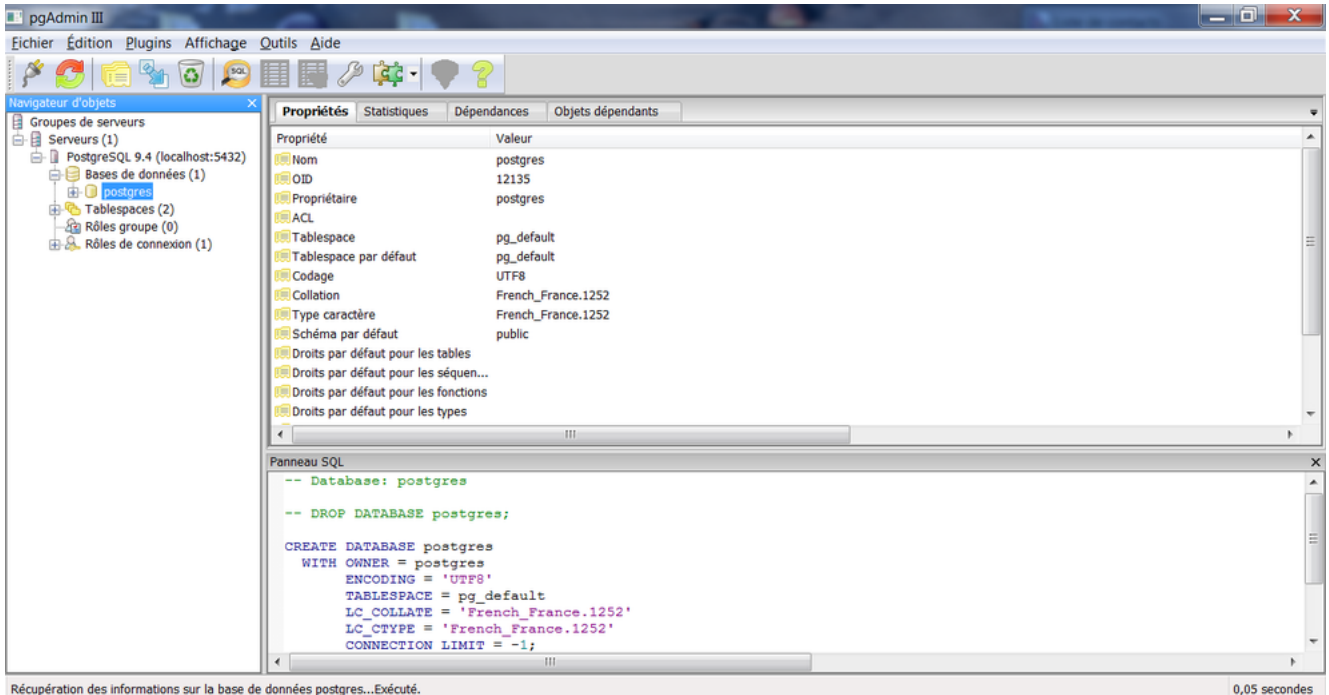

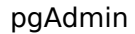

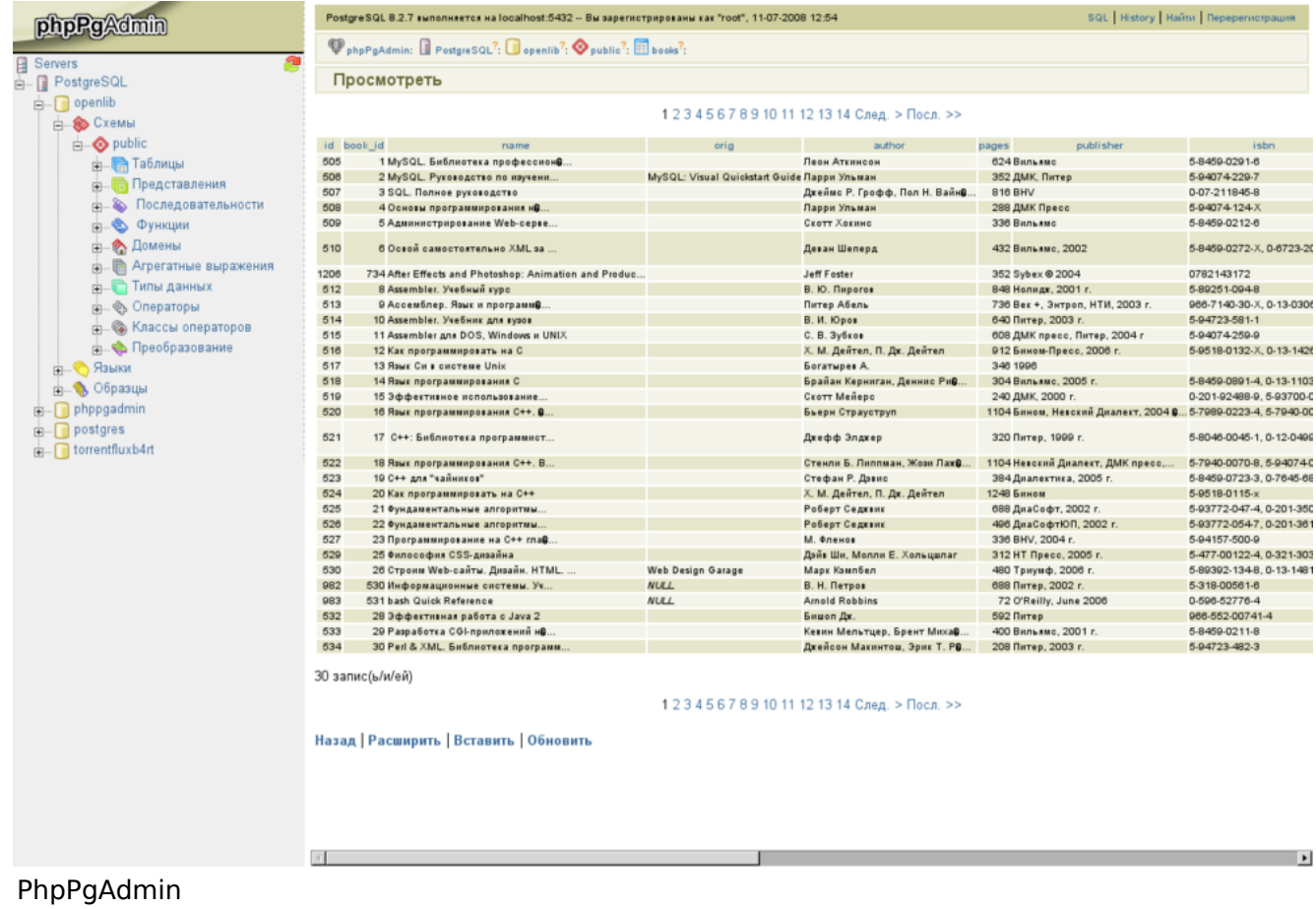

## **Références**

- 1. <https://docs.postgresql.fr/10/app-psql.html>
- 2. <https://www.postgresql.org/docs/9.1/libpq-pgpass.html>

# **Sécurité**

#### **Comptes système**

- Sur Windows, il faut que l'utilisateur se soit connecté au moins une fois avec PgAdmin pour que le mot de passe de la base soit enregistré (en clair) dans son répertoire personnel : C:\Users\MonUtilisateur\AppData\Roaming\postgresql \pgpass.conf.
- Sur Linux, c'est stocké dans  $\sim$ /.pgpass par défaut.

#### **Rôles**

PostgreSQL reconnait le concept des rôles (roles)<sup>[\[1\]](https://fr.wikibooks.org/wiki/PostgreSQL/Version_imprimable#cite_note-3)</sup> pour assurer la sécurité de l'authentification et de l'identification, indépendamment des comptes du système d'exploitation.

Ce concept dépasse celui des utilisateurs et groupes : un rôle peut être pensé soit comme un utilisateur de base de données, soit comme un groupe de ceux-ci. Les rôles possèdent certain privilèges sur les objets de la base comme les tables ou les fonctions, et peuvent les transmettre à d'autres rôles. Les rôles sont globaux au sein d'un [cluster,](https://fr.wiktionary.org/wiki/cluster) et pas seulement valables pour une seule base.

Souvent les utilisateurs devant avoir des privilèges identiques sont rassemblés dans un groupe qui reçoit les permissions.

```
-- Groupe
 CREATE ROLE group_1 ENCRYPTED PASSWORD 'xyz';
 GRANT SELECT ON table_1 TO group_1;
 -- Utilisateurs
 CREATE ROLE adam LOGIN ENCRYPTED PASSWORD 'xyz'; -- NOLOGIN par 
défaut
 CREATE ROLE anne LOGIN ENCRYPTED PASSWORD 'xyz';
 -- Lien entre les deux
 GRANT group_1 TO adam, anne;
```
La commande CREATE ROLE peut assigner les privilèges *SUPERUSER, CREATEDB, CREATEROLE, REPLICATION* et *LOGIN*. GRANT confère les permissions d'accès aux tables ou l'appartenance à un groupe.

Implicitement le rôle spécial PUBLIC peut être vu comme un groupe qui inclut tous les rôles. Par conséquent les privilèges assignés à PUBLIC sont implicitement donnés à tous les rôles, même ceux créés plus tard.

#### **Utilisateurs**

**select** \* **from** postgres.pg\_catalog.pg\_user ----------------------------

#### **Références**

1. [Concept of roles \(http://www.postgresql.org/docs/current/static/user-manag.html\)](http://www.postgresql.org/docs/current/static/user-manag.html)

# **Utilisation**

#### **Commandes de base**

Une liste des commandes est psql disponible avec :

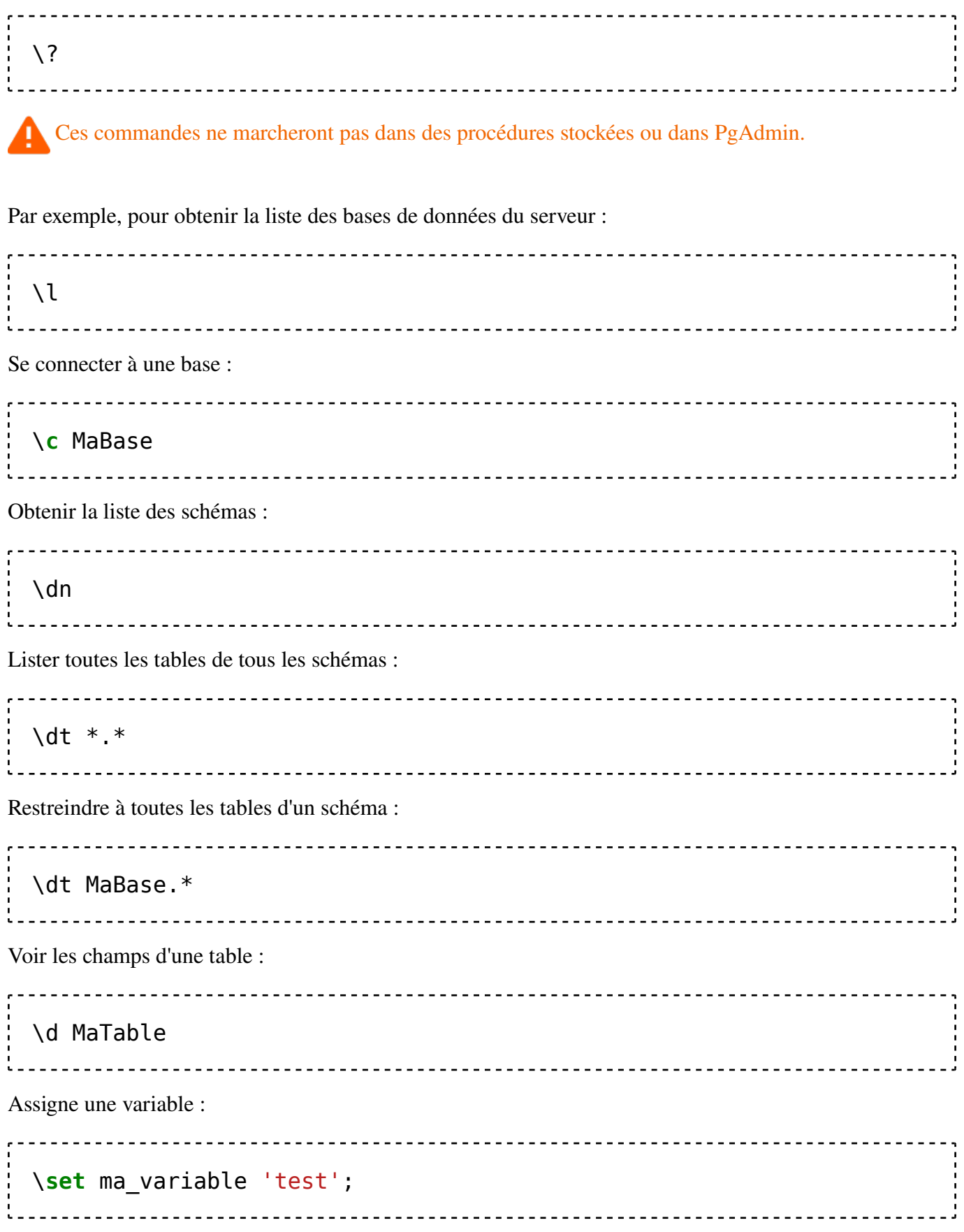

L'afficher :

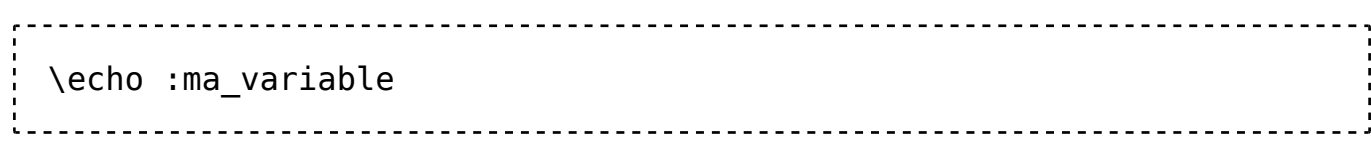

#### **Création de base**

#### **GUI pgAdmin**

Dans pgAdmin, les commandes SQL sont disponibles dans l'icône de puzzle "PSQL console".

Par ailleurs, un clic droit sur le menu "Bases de données" à gauche, permet d'accéder à l'option "Ajouter une base de données". Cette dernière affiche dans un onglet "SQL" son équivalent en code :

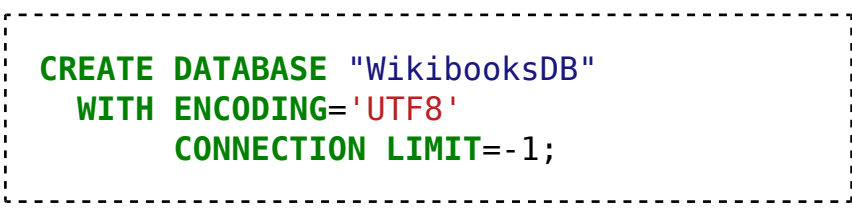

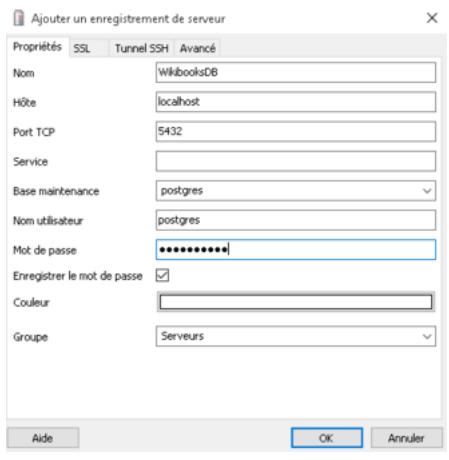

Créer une base de données dans PgAdmin

Une fois la base sélectionnée, les boutons suivants se dégrisent :

- 1. Affiche/éditer les propriétés de l'objet sélectionné.
- 2. Supprimer l'objet sélectionné.
- 3. SQL (un éditeur de requête).
- 4. Maintenir la base ou la table courante.

#### **Ligne de commande (Shell)**

Via le terminal, 2 choix apparaissent, soit écrire directement dans le shell:

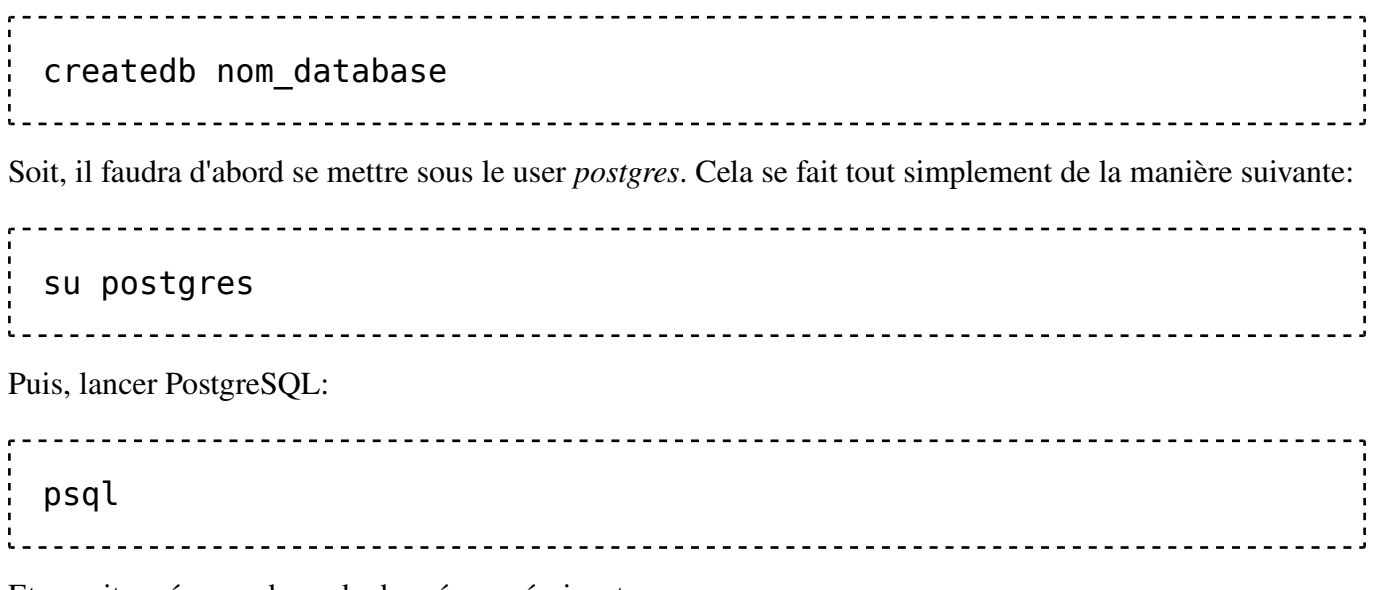

Et ensuite créer une base de données en écrivant:

**CREATE DATABASE** nom\_database; -- Ou, pour ajouter la base de données pour un utilisateur spécifique: **CREATE DATABASE** nom\_database **OWNER** nom\_utilisateur; Pour s'y connecter, entrer simplement dans le terminal: psql nom\_database # Ou, pour s'y connecter avec un utilisateur spécifique: psql -d nom\_database -U nom\_utilisateur . . . . . . . . . . . . . . . . . . . Pour changer la base courante : **SELECT** current database(); # postgres \**connect** root; **SELECT** current\_database(); # root 

#### **Création de schéma**

Un schéma est un élément d'une base qui peut contenir plusieurs tables.

CREATE SCHEMA mon\_schema 

## **Création de table**

#### **GUI pgAdmin**

En dépliant le schéma public à gauche, un clic droit sur le menu "Table", "Ajouter table", il devient possible de remplir les différents onglets nécessaires. Cela équivaut en SQL à :

```
CREATE TABLE Livres (
   id integer CONSTRAINT firstkey PRIMARY KEY,
   titre varchar(255) NOT NULL
);
                            --------------------
```
On peut ensuite la lire avec un clic droit dessus, *View/Edit Data*.

#### **Ligne de commande (Shell)**

Après s'être connecté à une base de données, il suffira d'écrire:

```
CREATE TABLE Livres (
   id integer CONSTRAINT
firstkey PRIMARY KEY,
   titre varchar(255) NOT NULL
);
```
*L'indentation en ligne de commande est purement optionnelle, les instructions entrées ne seront que traitées après le* **;** *final.*

## **Création de variables**

Utiliser "with" $[1]$ .

#### **Sauvegardes**

#### **Windows**

Pour définir un batch de backup quotidien, utiliser pg\_dump.exe[\[2\]](https://fr.wikibooks.org/wiki/PostgreSQL/Version_imprimable#cite_note-5) en DOS. Par exemple, la commande suivante envoie un dump au format "aaaa-mm-jj-NomDeLaBase.sql" sur un serveur du réseau :

```
"C:\Program Files\PostgreSQL
\bin\pg_dump.exe" -U Utilisateur1 -f 
"\\192.168.1.2\d$\Backup
\%DATE:~6,4%-%DATE:~3,2%-%DATE:~0,2%-
MaBase1.sql" MaBase1
```
------------------------------------

Restauration d'un fichier plat :

"C:\Program Files\PostgreSQL \bin\psql.exe" -U Utilisateur1 MaBase1 < "\\192.168.1.2\d\$\Backup\2016-07-15- MaBase1.sql"

Restauration d'un fichier compressé :

"C:\Program Files\PostgreSQL\bin\pg\_restore.exe" -U Utilisateur1 "\\192.168.1.2\d\$\Backup\2016-07-15-MaBase1.sql"

#### **Linux**

Sauvegarde :

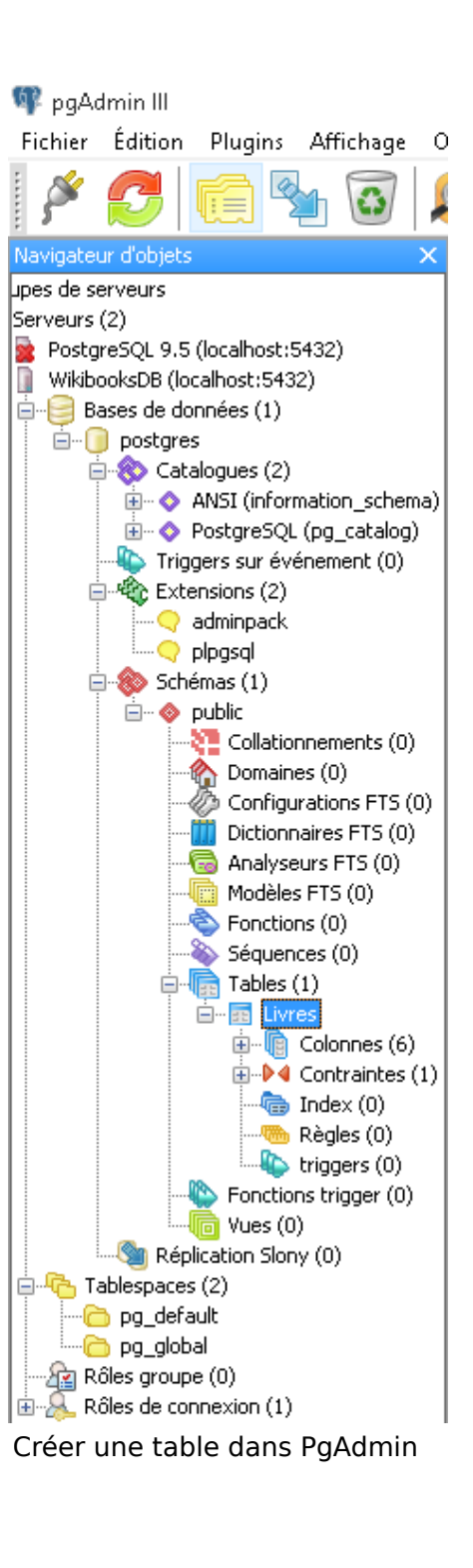

\$ pg\_dump --dbname=finance --username=boss --file=finance.sql Restauration : 

\$ psql --dbname=finance\_x --username=boss <finance.sql

## **Références**

1. https://stackoverfl[ow.com/questions/36959/how-do-you-use-script-variables-in](https://stackoverflow.com/questions/36959/how-do-you-use-script-variables-in-psql)[psql](https://stackoverflow.com/questions/36959/how-do-you-use-script-variables-in-psql)

2. <http://www.postgresql.org/docs/8.3/static/app-pgdump.html>

# **PostGIS**

## **Description**

Lors du typage des champs, certains représentent des objets graphiques, et sont donc considérés comme étant de catégorie "Spatial" ([base de données spatiales](https://fr.wikipedia.org/wiki/fr:base_de_donn%C3%A9es_spatiales)). Par conséquent, ils se manipulent par des requêtes différentes que pour le texte.

[PostGIS](https://fr.wikipedia.org/wiki/fr:PostGIS) est un plugin permettant la manipulation d'informations géographiques sous forme de géométries (points, lignes, polygones).

Le mode d'indexation choisi pour ces objets est l'arbre  $R_{1}$ .

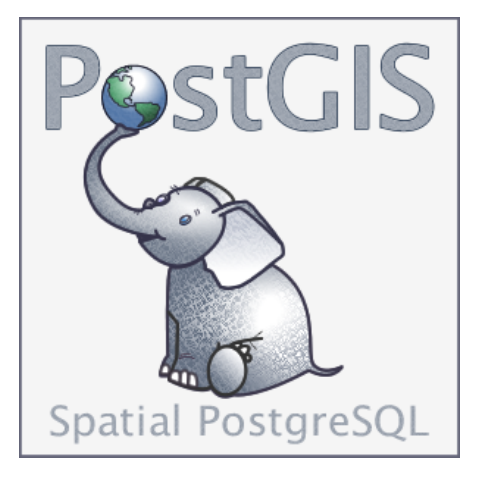

#### **Installation**

Il est multiplateforme et se télécharge sur <http://postgis.net/install/>.

Une fois son contenu copié dans C:/Program Files/PostgreSQL/9.4/share/extension/ (en fusionnant les répertoires /bin/ et autres), lancer :

**CREATE** EXTENSION postgis; **CREATE** EXTENSION postgis topology; **CREATE** EXTENSION fuzzystrmatch; **CREATE** EXTENSION postgis\_tiger\_geocoder; ------------------------------

#### **Fonctions**

Un certain nombre de fonctions sont disponibles<sup>[\[2\]](https://fr.wikibooks.org/wiki/PostgreSQL/Version_imprimable#cite_note-7)</sup>.

## **Manipulation**

[\[3\]](https://fr.wikibooks.org/wiki/PostgreSQL/Version_imprimable#cite_note-8).

Cette section est vide, pas assez détaillée ou incomplète.

#### **Références**

- 1. <http://www.postgis.fr/chrome/site/docs/workshop-foss4g/doc/indexing.html>
- 2. [http://postgis.net/docs/PostGIS\\_Special\\_Functions\\_Index.html](http://postgis.net/docs/PostGIS_Special_Functions_Index.html)
- 3. (en) [Chapter 4. Using PostGIS: Data Management and Queries \(http://postgis.net/](http://postgis.net/docs/manual-2.2/using_postgis_dbmanagement.html) [docs/manual-2.2/using\\_postgis\\_dbmanagement.html\)](http://postgis.net/docs/manual-2.2/using_postgis_dbmanagement.html)

# **Problèmes connus**

#### **Logs**

- Sous Windows, des logs sont disponibles dans  $\sim$ \Documents\pgadmin.log.
- Sous Linux, dans /var/log/postgresql/.

#### **Messages d'erreur**

#### **HINT: Perhaps you meant to reference the column**

Ajouter des guillemets autour du nom du champ.

#### **pg\_restore: [archiver] input file does not appear to be a valid archive**

Se produit quand on tente de restaurer un fichier plat avec pg\_restore. Il faut donc soit utiliser  $pqsql$ , soit convertir le fichier<sup>[1]</sup>. Exemple sous Linux :

cat Backup\_MaBase1.sql | psql MaBase1 -----------------------------

Sous Windows il suffit d'exécuter le fichier avec pgAdmin.

## **Références**

**GFDL**

1. [http://serverfault.com/questions/260607/pg-dump-and-pg-restore-input-](http://serverfault.com/questions/260607/pg-dump-and-pg-restore-input-file-does-not-appear-to-be-a-valid-archive)file-does[not-appear-to-be-a-valid-archive](http://serverfault.com/questions/260607/pg-dump-and-pg-restore-input-file-does-not-appear-to-be-a-valid-archive)

> Vous avez la permission de copier, distribuer et/ou modifier ce document selon les termes de la **[licence de documentation libre GNU](https://fr.wikipedia.org/wiki/licence_de_documentation_libre_GNU)**, version 1.2 ou plus récente publiée par la [Free Software](https://fr.wikipedia.org/wiki/Free_Software_Foundation) [Foundation](https://fr.wikipedia.org/wiki/Free_Software_Foundation) ; sans sections inaltérables, sans texte de première page de couverture et sans texte de dernière page de couverture.

Récupérée de « [https://fr.wikibooks.org/w/index.php?title=PostgreSQL/Version\\_imprimable&](https://fr.wikibooks.org/w/index.php?title=PostgreSQL/Version_imprimable&oldid=577779)

[oldid=577779](https://fr.wikibooks.org/w/index.php?title=PostgreSQL/Version_imprimable&oldid=577779) »

#### **La dernière modification de cette page a été faite le 3 décembre 2017 à 14:04.**

Les textes sont disponibles sous [licence Creative Commons attribution partage à l'identique](https://creativecommons.org/licenses/by-sa/3.0/deed.fr) ; d'autres termes peuvent s'appliquer. Voyez les [termes d'utilisation](https://foundation.wikimedia.org/wiki/Conditions_d) pour plus de détails.